#### **Installationsanleitung**

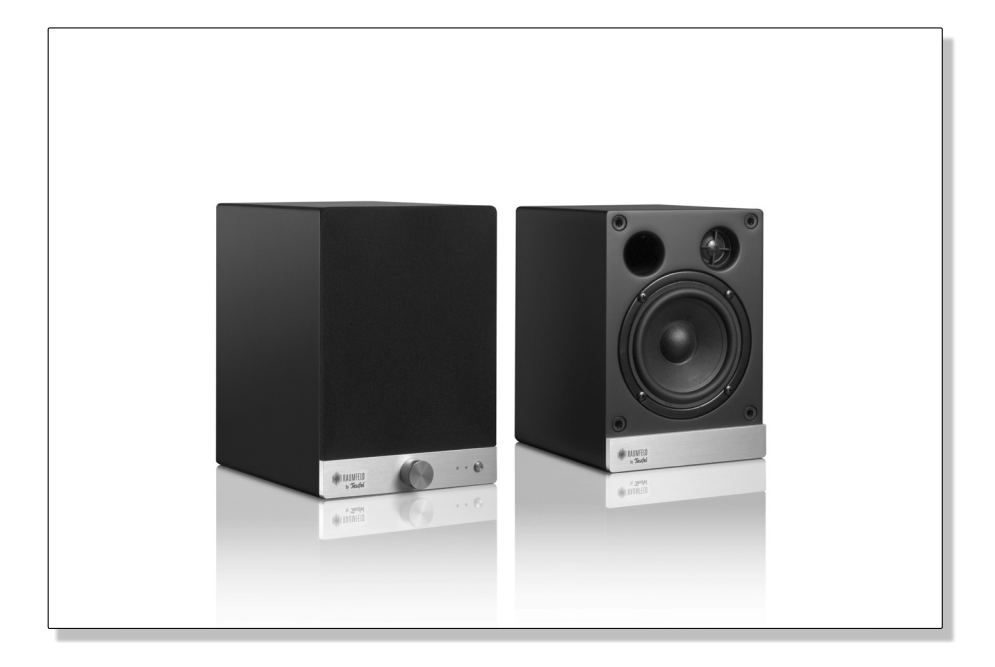

## Raumfeld Speaker S

Ein ausführliches Benutzerhandbuch finden Sie online unter http://manual.raumfeld.com

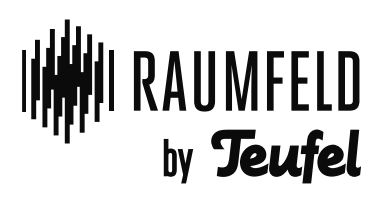

#### **Inhalt**

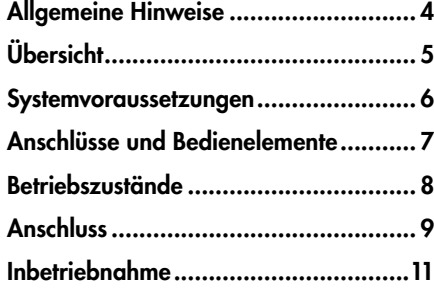

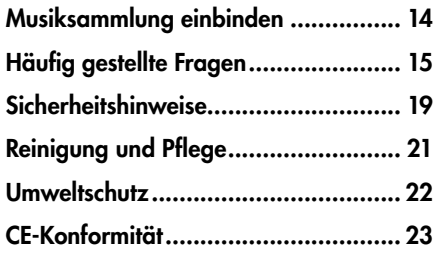

# Haben Sie Fragen oder Probleme bei der Inbetriebnahme Ihres Raumfeld Systems? **?**

Wenden Sie sich an unsere Raumfeld Service-Hotline!

Telefon (030) 300 930 300<br>E-Mail raumfeld@teufel.de raumfeld@teufel.de

*Bitte halten Sie die folgenden Informationen bereit:*

- *• Kundennummer*
- *• Marke, Modell und Bedienungsanleitung Ihres Routers*
- *• LED-Status Ihrer Raumfeld-Produkte*

#### Zur Kenntnisnahme

Die Informationen in diesem Dokument können sich ohne vorherige Ankündigung ändern und stellen keinerlei Verpflichtung seitens der Lautsprecher Teufel GmbH dar. Ohne vorherige schriftliche Genehmigung der Lautsprecher Teufel GmbH darf kein Teil dieser Installationsanleitung vervielfältigt, in irgendeiner Form oder auf irgendeine Weise elektronisch, mechanisch, durch Fotokopien oder durch Aufzeichnungen übertragen werden.

© Lautsprecher Teufel GmbH Version 2.2 Februar 2014

#### Originalverpackung

Falls Sie das achtwöchige Rückgaberecht in Anspruch nehmen wollen, müssen wir Sie bitten, die Verpackung unbedingt aufzubewahren. Wir können das Produkt nur MIT ORIGINALVERPACKUNG zurücknehmen.

Leerkartons sind nicht erhältlich.

#### Reklamation

Im Falle einer Reklamation benötigen wir zur Bearbeitung unbedingt folgende Angaben:

#### 1. Rechnungs-Nummer

Zu finden auf dem Kaufbeleg (der dem Produkt beiliegt) oder der Auftragsbestätigung, die Sie als PDF-Dokument erhalten haben, z.B. 4322543

#### 2. Serien-Nummer bzw. Los-Nummer

Zu finden auf der Rückseite des Gerätes, z. B. Serien-Nr.: TH04....

Vielen Dank für Ihre Unterstützung!

#### Kontakt

Bei Fragen, Anregungen oder Kritik wenden Sie sich bitte an unseren Service:

Lautsprecher Teufel GmbH Gewerbehof Bülowbogen Bülowstraße 66 10783 Berlin (Germany) Telefon +49 (0)30 / 300 930 300 Telefax +49 (0)30 / 300 930 930 Email raumfeld@teufel.de www.teufel.de

#### Bestimmungsgemäßer Gebrauch

Verwenden Sie das Gerät ausschließlich wie in dieser Installationsanleitung und im Online-Handbuch beschrieben. Jede andere Verwendung gilt als nicht bestimmungsgemäß und kann zu Sach- oder sogar zu Personenschäden führen. Der Hersteller übernimmt keine Haftung für Schäden, die durch nicht bestimmungsgemäßen Gebrauch entstanden sind. Das Gerät ist zum Einsatz im privaten Bereich bestimmt.

Bevor Sie das Gerät in Betrieb nehmen, lesen Sie bitte zuerst die Sicherheitshinweise und die Installationsanleitung aufmerksam durch. Nur so können Sie alle Funktionen sicher und zuverlässig nutzen. Heben Sie die Installationsanleitung gut auf und übergeben Sie sie auch an einen möglichen Nachbesitzer.

#### **Übersicht**

#### Lieferumfang

- 1 x Aktivlautsprecher
- (2) 1 x Passivlautsprecher
- 1 x Lautsprecherkabel (5m)
- 1 x Stromkabel
- 8 x Standfüße

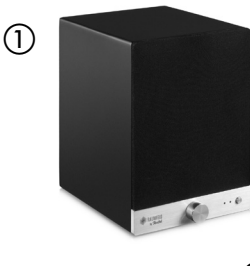

- Prüfen Sie, ob die Lieferung vollständig und unbeschädigt ist.
- Sollte die Lieferung unvollständig sein oder Transportschäden aufweisen, nehmen Sie das Gerät nicht in Betrieb, sondern wenden Sie sich bitte an unseren Service (siehe Seite 4).

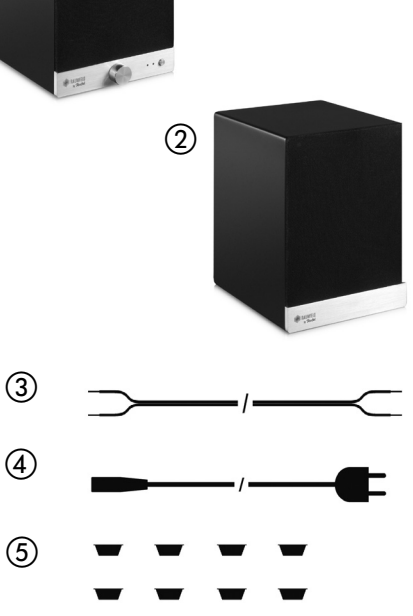

#### **Systemvoraussetzungen**

#### Systemvoraussetzungen

- Zur Einrichtung des Geräts und Steuerung der Musikwiedergabe: Raumfeld Controller ODER Raumfeld Controller App für Ihr Smartphone oder Tablet
- ODER

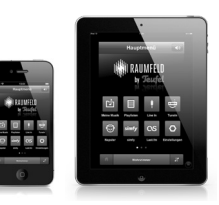

ROUTER **DHCP** 

RAUMFELD CONTROLLER SMARTPHONE / TABLET

- Zur Einbindung in Ihr Heimnetzwerk: Netzwerk-Router mit DHCP
- Für drahtlose Musikwiedergabe: Raumfeld Base ODER WLAN Access Point (IEEE 802.11g)
- Für Internetradio und Online-Musikdienste: Breitband-Internetverbindung

*Hinweis: Wenn Sie einen WLAN-Router besitzen, benötigen Sie keinen extra Netzwerk-Router. Stellen Sie jedoch sicher, dass bei Ihrem WLAN-Router DHCP aktiviert ist.*

RAUMFELD BASE WILAN-ROUTER

ODER

#### Raumfeld App für Ihr Smartphone

Sofern Sie Ihr System mit Ihrem Smartphone oder Tablet einrichten möchten, installieren Sie bitte vorab die Raumfeld Controller App.

Eine Version für iPhone, iPod touch und iPad erhalten Sie kostenlos im App Store.

Eine Version für Android™ Smartphones und Tablets können Sie ebenfalls umsonst im Google Play Store herunterladen.

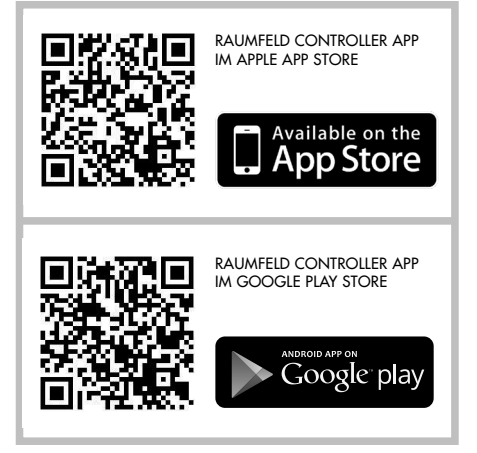

#### **Anschlüsse und Bedienelemente**

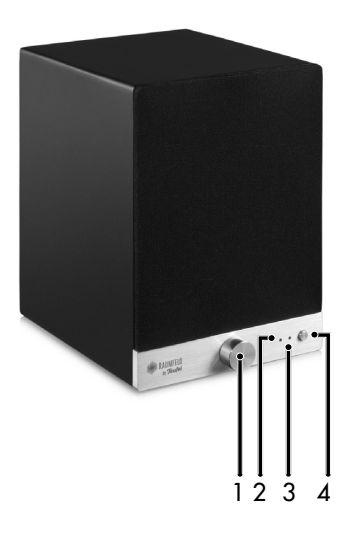

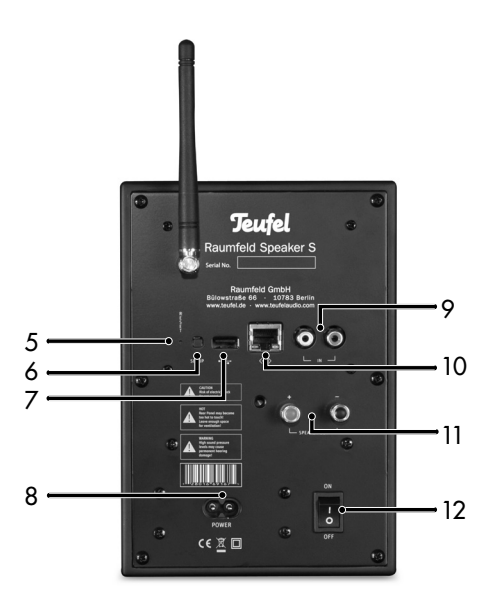

#### Aktivlautsprecher

- 1 Lautstärkeregler<br>2 Power-LED
- Power-LED
- 3 System-LED
- 4 Ein/Aus-Taste
- 5 Reset-Taste
- 6 Setup-Taste<br>7 USB-Anschl
- USB-Anschluss (Master, Typ A)
- 8 Stromanschluss
- 9 Audioeingang Analog (Cinch)
- 10 Netzwerkanschluss
- 11 Anschluss für Lautsprecherkabel
- 12 Netzschalter

#### Passivlautsprecher

1 Anschluss für Lautsprecherkabel

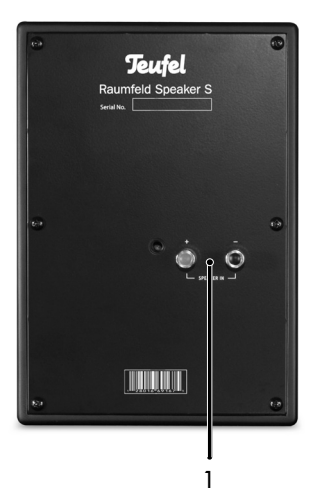

### Übersicht

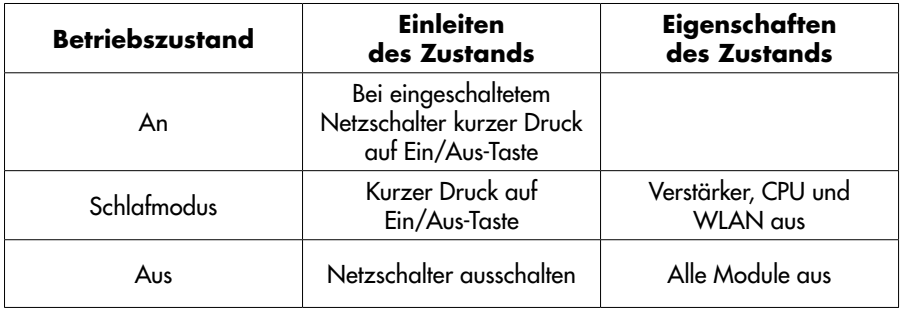

#### Statusanzeige

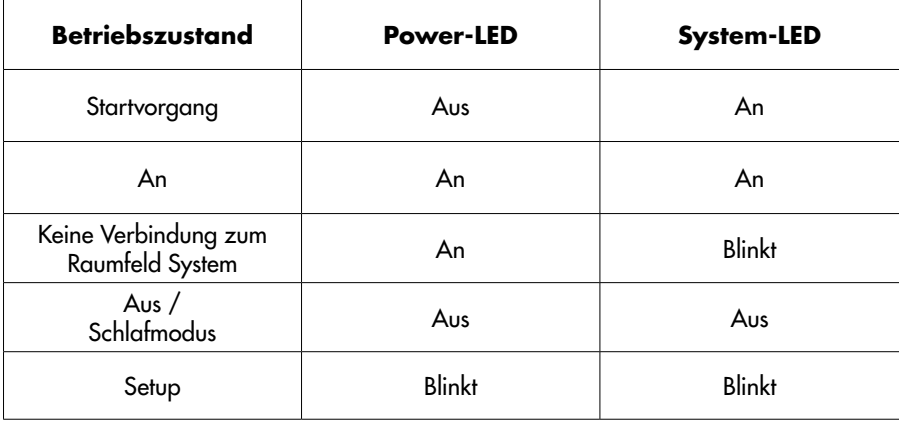

#### **Anschluss**

#### Anschließen der Raumfeld Speaker S

1. Stellen Sie die beiden Lautsprecher im Raum auf und verbinden Sie sie mit dem beigelegten Lautsprecher kabel. Sie können später einstellen, welchen der beiden Lautsprecher Sie mit dem linken und welchen Sie mit dem rechten Stereosignal ansteuern möchten.

> **→ Achten Sie darauf, dass die** Farbmarkierungen von Kabel und Lautsprecheranschluss an beiden Lautsprechern übereinstimmen. Eine falsche Polung beeinträchtigt die Klangwiedergabe.

 $\rightarrow$  **Achten Sie darauf, dass an der** Rückseite eine ausreichende Luftzu fuhr gewährleistet ist.

- 2. Schließen Sie den Aktivlautspre cher an die Stromversorgung an und schalten Sie den Netzschalter an der Rückseite des Aktivlautsprechers ein.
- 3. Um die Raumfeld Speaker anzu schalten, drücken Sie nun kurz die Ein/Aus-Taste auf der Vorderseite des Aktivlautsprechers.

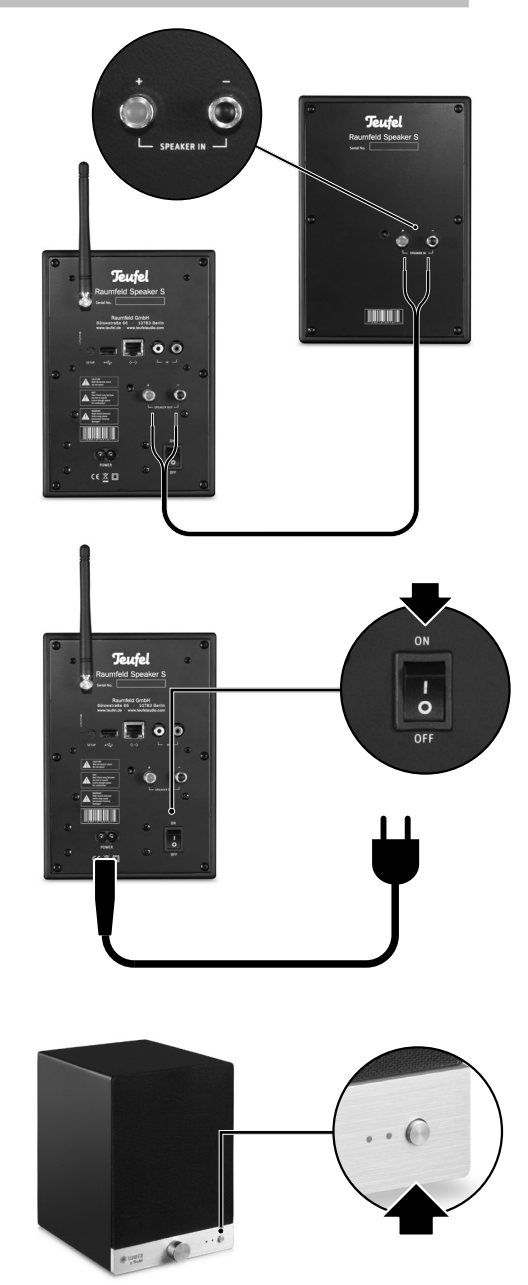

#### Anschließen der WLAN-Antenne

Um sie vor Beschädigung zu schützen, haben wir die WLAN-Antenne Ihrer Raumfeld Speaker S für den Transport abgenommen. Bitte schließen Sie die Antenne vor Inbetriebnahme des Gerätes wieder an.

Den Anschluss zur Aufnahme der WLAN-Antenne finden Sie an der Rückseite des aktiven Lautsprechers direkt neben dem Teufel-Logo.

- 1. Setzen Sie die Mutter am Fuß der Antenne zunächst gerade auf den Anschluss am aktiven Lautsprecher auf.
- 2. Schrauben Sie die Antenne nun fest, indem Sie sie im Uhrzeigersinn drehen bis die Mutter fixiert ist.

**→ Sie benötigen hierzu kein Werk**zeug. Es ist ausreichend, die Mutter mit der Hand festzuziehen.

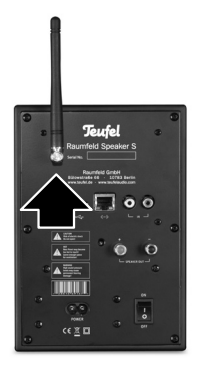

#### **Inbetriebnahme: Neues System einrichten**

#### 1. Raumfeld App installieren

Die Einrichtung kann wahlweise mit dem Raumfeld Controller, einem Smartphone oder Tablet durchgeführt werden.

Wenn Sie den Raumfeld Speaker mit Ihrem Smartphone oder Tablet einrichten möchten, installieren Sie bitte zunächst die Raumfeld Controller App auf diesem Gerät.

Eine Version für iPhone, iPod touch und iPad erhalten Sie kostenlos im App Store.

Eine Version für Android™ Smartphones und Tablets können Sie ebenfalls umsonst im Google Play Store herunterladen.

Wenn Sie die Einrichtung mit dem Raumfeld Controller durchführen möchten, entfällt dieser Schritt.

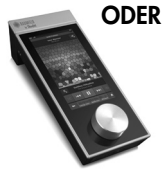

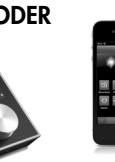

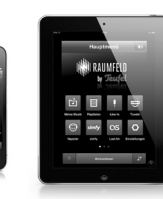

RAUMFFLD CONTROLLER SMARTPHONE / TABLET

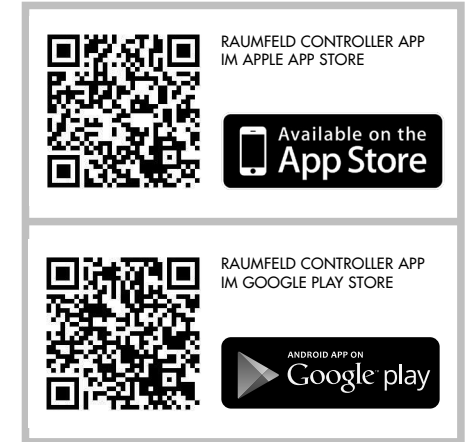

#### 2. Einrichtungsassistenten starten

Schalten Sie den Raumfeld Controller ein ODER starten Sie die Raumfeld Controller App auf Ihrem Smartphone oder Tablet.

Nach einigen Sekunden startet der Einrichtungsassistent, der Sie durch den weiteren Installationsprozess führt.

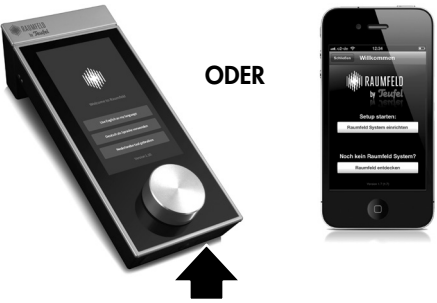

**KURZ DRÜCKEN**

#### **Inbetriebnahme: Neues System einrichten**

#### 3. Dem Einrichtungsassistenten folgen

Bitte folgen Sie den Schritten des Einrichtungsassistenten, um Ihre Raumfeld Speaker einzurichten.

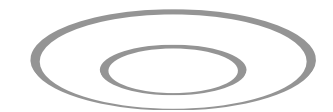

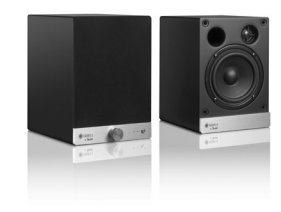

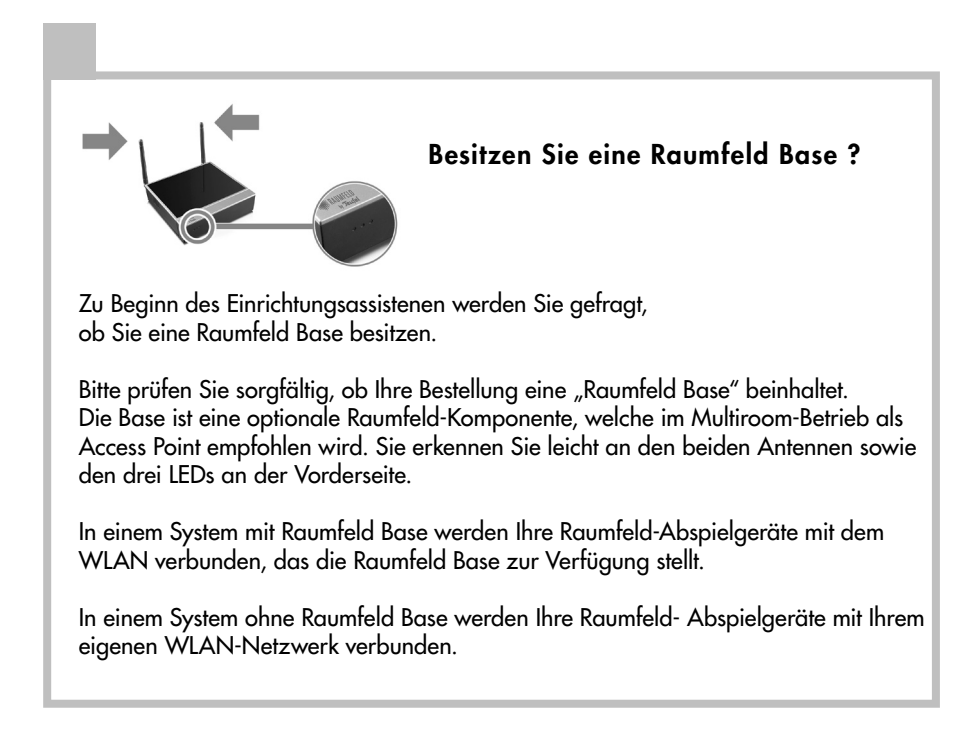

#### Zu bestehendem System hinzufügen

Wenn Sie die Raumfeld Speaker zu einem bereits eingerichteten System hinzufügen möchten, folgen Sie den folgenden Anweisungen:

- 1. Nehmen Sie den Raumfeld Controller zur Hand ODER starten Sie die Raumfeld Controller App auf Ihrem Smartphone oder Tablet.
- 2. Rufen Sie die Funktion "Einstellungen > Raumkonfiguration" auf. Wählen Sie dann "Raum hinzufügen > Raumfeld Speaker".
- 3. Folgen Sie den Anweisungen am Display, um die Speaker mit Ihrem Raumfeld System zu verbinden und ihnen einen Raumnamen zuzuweisen.

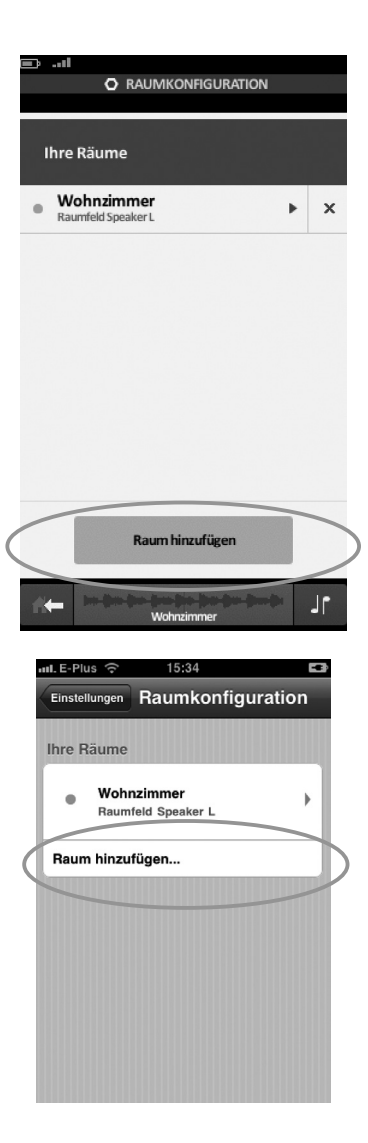

Es gibt verschiedene Möglichkeiten, Ihre Musiksammlung in das Raumfeld System einzubinden.

#### Musik auf die Raumfeld Base kopieren

Sofern Sie eine Raumfeld Base besitzen, können Sie Ihre Musiksammlung auf der internen Festplatte der Base speichern.

Ist die Base mit Ihrem lokalen Netzwerk verbunden, erscheint sie als Freigabe in Ihrem Dateiverwaltungsprogramm:

- Im Windows® Explorer finden Sie die Raumfeld Base unter "Netzwerk",
- im Mac OS Finder in der Seitenleiste unter "Freigaben".

Nutzen Sie Ihr Dateiverwaltungsprogramm, um Musik auf die Base zu kopieren.

Nachdem Ihre Musiksammlung auf die Raumfeld Base kopiert wurde, erscheint sie ohne weitere Einstellungen unter "Meine Musik".

#### Musik auf USB-Speicher kopieren

Kopieren Sie Ihre Musiksammlung auf einen USB-Stick oder eine USB-Festplatte und schließen Sie ihn an den Host Ihres Raumfeld Systems an. Welches Gerät der Host Ihres Raumfeld Systems ist, können Sie unter Einstellungen > Netzwerk > Hostkonfiguration herausfinden.

Kurz nachdem der USB-Speicher an den Host Ihres Raumfeld Systems angeschlossen wurde, erscheint Ihre Musiksammlung ohne weitere Einstellungen unter "Meine Musik".

#### Musik im Netzwerk freigeben

Musik, die im Netzwerk freigegeben ist, kann auf einfache Weise in das Raumfeld System integriert werden. Es gibt verschiedene Möglichkeiten, Musik im Netzwerk freizugeben:

- Musik, die auf einem PC gespeichert ist, kann über die Medienfreigabe von Windows Media Player freigegeben werden. Alternativ können Sie eine andere Medienserver-Software für Ihren PC verwenden.
- Wenn Sie keine Medienserver-Software nutzen möchten oder einen Mac besitzen, können Sie den Musikordner über eine Dateifreigabe freigeben.
- Ein Netzwerkspeichergerät ermöglicht es Ihnen, Musik im Netzwerk zur Verfügung zu stellen, ohne dass der Computer angeschaltet sein muss (z.B. NAS oder Netzwerk-Router mit integrierter Festplatte / Anschlussmöglichkeit für USB-Speicher).

In allen Fällen ist es nötig, die Freigabe unter Einstellungen > Musikressourcen als Musikressource hinzuzufügen.

Ausführliche Hilfestellung zur Freigabe von Musik im Netzwerk finden Sie online unter http://manual.raumfeld.com.

Zugang zu einer vollständigen Liste der häufig gestellten Fragen sowie ein ausführliches Online-Handbuch finden Sie im Internet unter:

http://manual.raumfeld.com.

#### **Allgemeines**

Frage 1: Wo finde ich Internetradio?

 $\rightarrow$  Kostenlosen Zugriff auf ein reichhaltiges Angebot an Internetradiostationen aus aller Welt bietet Ihnen TuneIn.

Frage 2: Was ist ein aktiver Lautsprecher, was ein passiver?

 $\rightarrow$  Als aktiven Lautsprecher bezeichnen wir den Lautsprecher, in dem die Verstärker für das Lautsprecherpaar untergebracht sind (Master-Box). An diesem befinden sich auch der Stromanschluss sowie die WLAN-Antenne. Der passive Lautsprecher (Slave-Box) wird mit einem Lautsprecherkabel an den aktiven angeschlossen.

Frage 3: Wie kann ich das Line-In Signal meiner Speaker S an andere Raumfeld Geräte streamen?

 $→$  Wenn ein Sianal am analogen Eingang der Speaker anliegt, wird dieses direkt auf den Speakern wiedergegeben, sofern kein anderer Stream gespielt wird. Möchten Sie das Signal auf andere Raumfeld Geräte übertragen, wählen Sie die Speaker S einfach im Hauptmenü unter "Line-In" aus. Das Signal wird dann in die aktuelle Hörzone gestreamt. Bitte beachten Sie, dass durch die Übertragung eine Verzögerung auftritt.

#### Systemvoraussetzungen

Frage 1: Welche Systemvoraussetzungen müssen getroffen sein?

- DHCP muss an Ihrem WLAN-Router aktiviert sein.
- IP-Adressen sollten automatisch an neue Geräte verteilt werden. Ist dies nicht der Fall, stellen Sie in der Verwaltungs-Software Ihres Routers sicher, dass alle Raumfeld Geräte eine festgelegte IP-Adresse erhalten.
- Sofern Sie ein System ohne Raumfeld Base (s. Seite 11) einrichten, werden Ihre Raumfeld Geräte mit Ihrem eigenen WLAN verbunden. In diesem Fall muss Ihr WLAN-Router im 2.4 GHz Frequenzband senden (802.11g) und WPA/WPA2 verschlüsselt oder unverschlüsselt sein.
- Sofern Sie ein System mit Raumfeld Base einrichten, achten Sie darauf, dass der Router an den rechten, mit ROUTER beschrifteten Netzwerkanschluss der Base angeschlossen ist.

#### Installation mit Raumfeld App

Frage 1: Die App verbindet sich während der Einrichtung nicht mit dem Raumfeld System. Was kann ich tun?

- 1. Prüfen Sie zunächst, ob die Systemvoraussetzungen getroffen sind.
- 2. Stellen Sie sicher, dass Ihr Smartphone oder Tablet, auf dem die App installiert ist, mit Ihrem WLAN-Router verbunden ist.
- 3. Trennen Sie anschließend alle Raum-

feld Geräte vom Strom. Löschen Sie die App und installieren Sie sie erneut. Starten Sie auch Ihren WLAN-Router neu, indem Sie ihn kurzzeitig vom Strom trennen.

- 4. Führen Sie die Einrichtung dann von vorne durch. Prüfen Sie bei der Abfrage "Besitzen Sie eine Raumfeld Base?" sorgfältig, ob Ihre Bestellung eine Raumfeld Base beinhaltet (s. auch Seite 11) und wählen Sie den entsprechenden Pfad im Einrichtungsassistenten.
- 5. Verbindet sich die App noch immer nicht mit dem Raumfeld System, können Kompatibilitätsprobleme mit Ihrem Router die Ursache sein. Dies können Sie umgehen, indem Sie für die Dauer der Installation einen handelsüblichen Netzwerk-Switch (ca. 10 EUR im Elektronik-Fachhandel) zwischen Ihren Router und das erste zu installierende Raumfeld Gerät schalten. Bitte informieren Sie in diesem Fall auch unseren Kundenservice.

Frage 2: Wann kann ich das Netzwerkkabel nach der Einrichtung des Speakers mit der Raumfeld App entfernen?

**→** Sie können das Netzwerkkabel entfernen, sobald der Einrichtungsassistent abgeschlossen wurde und der Home-Bildschirm der App angezeigt wird.

Frage 3: Die App zeigt keine Reaktion mehr. Was kann ich tun?

• Geräte mit Android OS: Öffnen Sie

die System-Einstellungen des Gerätes und wählen Sie Apps > Raumfeld App > Daten löschen. Starten Sie die Raumfeld App anschließend neu.

• Geräte mit iOS: Schließen Sie die Raumfeld App. Drücken Sie dann doppelt auf die Home-Taste des iOS Gerätes, so dass am unteren Bildschirmrand ein Balken mit vier App-Symbolen erscheint. Drücken Sie dort so lange auf das Symbol der Raumfeld App bis ein Minuszeichen erscheint. Löschen Sie nun die App, und starten Sie sie anschließend erneut aus dem iOS Hauptmenü.

#### Installation mit dem Raumfeld **Controller**

Frage 1: Der Controller verbindet sich während der Einrichtung nicht mit dem Raumfeld System. Was kann ich tun?

- 1. Prüfen Sie zunächst, ob die Systemvoraussetzungen getroffen sind.
- 2. Trennen Sie anschließend alle Raumfeld Geräte vom Strom. Schalten Sie den Controller durch einen langen Druck (mind. 10 Sekunden) auf die Ein/Aus-Taste aus. Starten Sie Ihren Router neu, indem Sie ihn kurzzeitig vom Strom trennen.
- 3. Führen Sie die Einrichtung dann von vorne durch. Prüfen Sie bei der Abfrage "Besitzen Sie eine Raumfeld Base?" sorgfältig, ob Ihre Bestellung eine Raumfeld Base beinhaltet (s. auch Seite 11) und wählen Sie den entsprechenden Pfad im Einrichtungsassistenten.

Frage 2: Der Controller zeigt keine Reaktion mehr. Wie kann ich ihn neu starten?

 $→$  Wenn der Controller nicht mehr auf Berührung des Bildschirms oder Drehen des Lautstärkereglers reagiert:

- 1. Schalten Sie das Gerät zunächst ab, indem Sie die Ein/Aus-Taste mind. 10 Sekunden gedrückt halten.
- 2. Drücken Sie nun kurz die Ein/Aus-Taste. Nach ca. zwei Sekunden erscheint das Raumfeld Logo, und der Controller wird neu gestartet. Sollte der Controller noch immer keine Reaktion zeigen, muss er evtl. neu geladen werden.

#### **Zurücksetzen**

Frage 1: Kann ich das System zurücksetzen und die Installation von vorne beginnen?

**→ Ist der Controller oder die App mit** Ihrem Raumfeld System verbunden, können Sie den Einrichtungsassistenten erneut starten, indem Sie unter "Einstellungen > Systempflege > Zurücksetzen" die "Controller-Konfiguration" zurücksetzen.

Ist der Controller oder die App nicht mit dem System verbunden, erscheint nach kurzer Zeit eine Hilfe-Option, die eine Möglichkeit zum Zurücksetzen bietet.

#### Einrichten von Musikressourcen

Frage 1: Die Raumfeld Base erscheint nicht unter Netzwerk im Windows

Explorer. Was kann ich tun?

**→ Geben Sie \\Raumfeld-Base** in die Adresszeile Ihres Windows Explorers (nicht Internet Explorer!) ein. Sollte dies nicht funktionieren, geben Sie die IP-Adresse der Raumfeld Base, z.B. \\192.168.0.15, in die Adresszeile ein.

Frage 2: Die Raumfeld Base erscheint nicht unter Freigaben im Mac OS Finder. Was kann ich tun?

**ĕ** Öffnen Sie im Finder den Menüpunkt "Gehe zu > Mit Server verbinden...". Geben Sie dann smb://base.local in das Feld "Serveradresse" ein und bestätigen Sie den Dialog, der anschließend erscheint.

Frage 3: Mein USB-Speichergerät wird nicht als Musikressource erkannt. Welche Ursachen sind denkbar?

**→ USB-Speichergeräte werden nur dann** als Musikressource eingebunden, wenn sie an den Host des Raumfeld Systems angeschlossen werden. In einem System mit Raumfeld Base (s. auch Seite 11)ist dies die Base. In einem System ohne Raumfeld Base können Sie unter "Einstellungen > Netzwerk > Hostkonfiguration" selbst festlegen, welches Gerät als Host fungieren soll. Beachten Sie bitte auch, dass USB-Festplatten, die an Raumfeld Speaker S angeschlossen werden, über eine eigene Stromversorgung verfügen müssen.

Frage 4: Musik meines Medienservers wird unzuverlässig angezeigt und bricht immer wieder ab. Was kann ich tun?

 $\rightarrow$  Mit bestimmten Medienservern können Kompatibilitätsprobleme auftreten. Um diese Probleme schnell zu umgehen, empfehlen wir Ihnen, die Inhalte des Medienservers als Dateifreigabe einzubinden (s. auch Seite 13). Bitte informieren Sie auch unseren Kundenservice.

#### Abbruch der Musikwiedergabe

Frage 1: Die Musikwiedergabe bricht immer wieder ab. Welche Ursachen sind denkbar?

 $\rightarrow$  Treten häufige Abbrüche der Musikwiedergabe auf, so sind meistens WLAN-Verbindungsprobleme zwischen Ihren drahtlos angebundenen Abspielgeräten und der Raumfeld Base bzw. Ihrem WLAN-Router verantwortlich. Anleitung zur Verbesserung der Signalstärke finden Sie im Raumfeld Online-Handbuch im Kapitel "Netzwerkanalyse".

#### Signalsymbole

Folgende Signalsymbole finden Sie in dieser Anleitung:

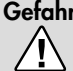

#### Gefahr **Hohes Risiko!**

Missachtung der Warnung kann Schaden für Leib und Leben verursachen.

#### Achtung **Mittleres Risiko!**

Missachtung der Warnung kann einen Sachschaden verursachen.

#### **Geringes Risiko!**

Sachverhalte, die beim Umgang mit dem Gerät beachtet werden sollten.

#### Sicherheitshinweise

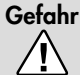

#### Gefahr **Stromschlag-Gefahr!**

Fehlerhafte Elektroinstallation oder zu hohe Netzspannung

kann zu elektrischem Stromschlag führen.

- Achten Sie beim Anschließen darauf, dass die richtige Spannung anliegt. Nähere Informationen hierzu finden Sie am Stromanschluss des Aktivlautsprechers.
- Um das Gerät vollständig vom Netz zu trennen, ziehen Sie bitte den Netzstecker.
- Damit Sie das Gerät jederzeit vom Netz trennen können, muss der Netzstecker leicht erreichbar sein.
- Wenn das Gerät Rauch entwickelt, verbrannt riecht oder ungewohnte Geräusche von sich gibt, trennen Sie

es sofort vom Netz, und nehmen Sie es nicht mehr in Betrieb.

- Öffnen Sie niemals das Gehäuse des Geräts. Die Instandsetzung des Geräts darf nur von einem autorisierten Fachbetrieb vorgenommen werden, da sonst jegliche Garantieansprüche erlöschen. Anleitung zum Vorgehen im Reparaturfall gibt Ihnen unser Service. Dabei dürfen ausschließlich Teile verwendet werden, die den ursprünglichen Gerätedaten entsprechen. In diesem Gerät befinden sich elektrische und mechanische Teile, die zum Schutz gegen Gefahrenquellen unerlässlich sind.
- Verwenden Sie ausschließlich die durch den Hersteller spezifizierten Zubehörprodukte.
- Stecken Sie keine Gegenstände durch die Lüftungsschlitze in das Gehäuse.
- Verwenden Sie das Gerät nur in Innenräumen.
- Betreiben Sie das Gerät nicht in Feuchträumen, und schützen Sie es vor Tropfund Spritzwasser.

Achten Sie auch darauf, dass keine Vasen oder andere mit Flüssigkeit gefüllten Gefäße auf dem Gerät oder in dessen Nähe stehen, damit keine Flüssigkeit in das Gehäuse gelangt. Falls doch Wasser oder andere Fremdkörper eindringen, ziehen Sie sofort den Netzstecker. Schicken Sie das Gerät dann an unsere Serviceadresse ein.

• Prüfen Sie das Gerät regelmäßig auf Schäden.

#### Gefahr **Explosionsgefahr!**

Ein mangelhafter Aufstellungsort

kann Explosionen verursachen.

• Benutzen Sie das Gerät nicht bei extremen Temperaturen oder in feueroder explosionsgefährdeten Umgebungen.

#### Gefahr **Gefahren für Kinder!**

Kinder können sich beim Spielen in der Verpackungsfolie verfangen und darin ersticken.

- Lassen Sie Kinder nicht mit dem Gerät und den Verpackungsfolien spielen. Es besteht Erstickungsgefahr.
- Achten Sie darauf, dass Kinder keine kleinen Teile aus dem Gerät entnehmen oder vom Gerät abziehen (z.B. Bedienknöpfe oder Steckeradapter). Sie könnten die Teile verschlucken und daran ersticken.

Wurde dennoch etwas verschluckt, suchen Sie mit dem Kind sofort einen Arzt auf.

• Lassen Sie Kinder niemals unbeaufsichtigt elektrische Geräte benutzen.

#### Achtung **Beschädigungsgefahr!**

Ein mangelhafter Aufstellungsort kann Schäden verur-

sachen.

- Stellen Sie das Gerät so auf, dass es nicht unbeabsichtigt umgestoßen werden kann und die Kabel keine Stolperfallen bilden.
- Vermeiden Sie es, mit magnetischen oder paramagnetischen Gegenständen in unmittelbarer Nähe der Lautsprecher zu hantieren.
- Halten Sie das Gerät von Wärmequellen wie Heizungen oder Öfen fern,

und halten Sie Abstand zu anderen Geräten, um übermäßiges Erhitzen zu vermeiden.

#### Achtung **Brandgefahr!**

Unsachgemäßer Umgang mit dem Gerät kann zu Beschädi-

gung oder zum Brand führen.

- Stellen Sie keine offenen Brandauellen wie brennende Kerzen oder Ähnliches auf das Gerät.
- Stellen Sie das Gerät so auf, dass keine Lüftungsöffnungen blockiert werden.
- Sorgen Sie für ausreichende Lüftung.
- Setzen Sie das Gerät nicht der direkten Sonne aus.
- Decken Sie auch die Lüftungsöffnungen nicht mit Gardinen, Decken, Zeitschriften oder Ähnlichem ab. Im Inneren aufgestaute Hitze kann die Lebensdauer des Geräts verkürzen.

#### Achtung **Beschädigungsgefahr**!

Überspannungen durch Blitzschlag können das Gerät beschädigen bzw. zerstören.

• Ist das Gerät längere Zeit unbeaufsichtigt (z.B. während des Urlaubs), oder droht ein Gewitter, ziehen Sie den Netzstecker.

#### Achtung **Beschädigungsgefahr!**

Unsachgemäßer Umgang mit dem Gerät kann zu Beschädigung führen.

• Reinigen Sie das Gerät nur mit einem trockenen, weichen Tuch. Reinigungsmittel können die Oberfläche des Geräts angreifen.

Reinigen Sie das Gerät regelmäßig mit einem weichen, leicht angefeuchteten Microfasertuch. Beachten Sie dabei bitte unbedingt die folgenden Hinweise:

- Verwenden Sie möglichst nur klares Wasser ohne Reinigungszusätze. Bei hartnäckigen Flecken können Sie mildes Seifenwasser verwenden.
- Auf keinen Fall dürfen scharfe Reiniger, Spiritus, Verdünner, Benzin oder Ähnliches für die Reinigung verwendet werden.

#### Entsorgung des Geräts

Altgeräte dürfen nicht in den Hausmüll!

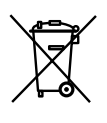

Sollte das Gerät einmal nicht mehr benutzt werden können, so ist jeder Verbraucher gesetzlich verpflichtet, Altgeräte getrennt vom Haus-

müll z.B. bei einer Sammelstelle seiner Gemeinde/ seines Stadtteils abzugeben. Damit wird gewährleistet, dass die Altgeräte fachgerecht verwertet und negative Auswirkungen auf die Umwelt vermieden werden. Deshalb sind Elektrogeräte mit dem abgebildeten Symbol gekennzeichnet.

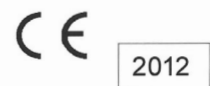

Declaration of Conformity

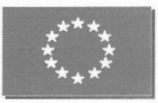

We. Raumfeld GmbH Buelowstrasse 66 10783 Berlin Germany

declare in our one charge and resposibility the

#### Raumfeld Speaker S

is in compliance with

**Energy-related Products 2009/125/EG** EU Regulation 278/2009 EU Regulation 1275/2008

Radio Equipment and Telecomunications Regulation 1999/5/EC DIN EN 55013:2006, EN 55013:2001 + A1:2003 + A2:2006 DIN EN 55020:2007, EN 55020:2007 ETSI EN-301489-1 V1.8.1, ETSI EN 301489-9 V1.4.1, ETSI EN 300 328 V1.7.1 DIN EN 61000-3-2:2010, DIN EN 61000-3-3: 2009 EN 61000-3-2:2006 + A1:2009 + A2:2009, EN 61000-3-3: 2008

#### LVD-regulation 2006/95/EU:

DIN EN 60065:2009, EN 60065:2002+A1:2006+Cor.:2007+A11:2008

Directive 201/1/65/EC DINEN 62821:2009

Thorsten Reuber, CEO

Berlin, 17. Februar 2012

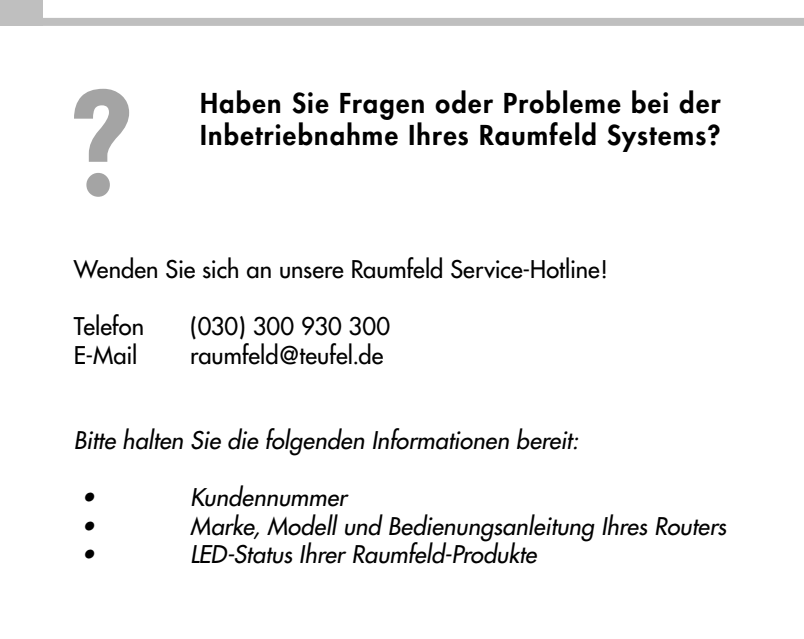

Alle eingetragenen Warenzeichen und Markennamen, die in diesem Dokument genannt werden, sind Eigentum der jeweiligen Besitzer.

Windows is either a registered trademark or trademark of Microsoft Corporation in the United States and/or other countries. Mac OS, Mac, Finder, iPod, iPad and iPhone are a trademark of Apple Inc., registered in the U.S. and other countries.

Alle Angaben ohne Gewähr. Technische Änderungen, Tippfehler und Irrtum vorbehalten.

Lautsprecher Teufel GmbH Gewerbehof Bülowbogen Bülowstr. 66 10783 Berlin (Germany)

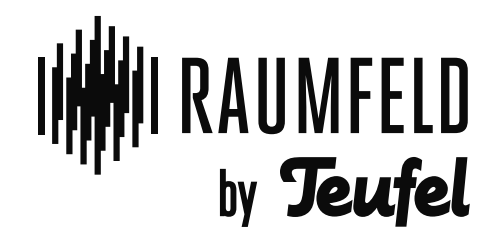

www.teufel.de